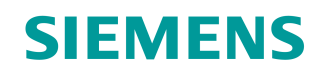

GAMMA instabus

# IP Interface Secure

N 148/23

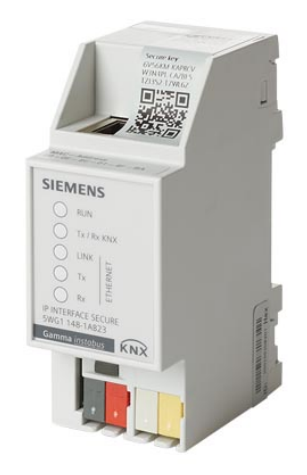

**IP Interface Secure is used for communication between KNX devices and PCs or other devices with an Ethernet interface and for remote access to a KNX installation.**

- Easy to connect to higher-level systems by using the internet protocol (IP)
- LED displays for operational readiness, KNX communication and IP communication
- Easy and secure configuration using ETS
- Easy to connect to visualization systems and facility management systems

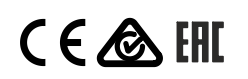

A6V1168976\_en--\_d Smart Infrastructure 2023-07-27 Building Products

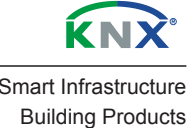

#### **Functions of IP Interface Secure**

IP Interface Secure is a rail-mounted device for installation in distributions. The device uses the KNXnet/IP standard and acts as an interface to KNX/EIB via data networks using the internet protocol (IP). To do so, this device enables bus access from a PC or other data processing devices.

Connections and power supply The connection to KNX is established using a bus connector terminal (black and red terminals). The connection to the data network (IP via 10 or 100BaseT (depending on the switch)) is established using an RJ–45 socket.

> IP Interface Secure also needs operating voltage in order to operate. IP Interface Secure can obtain this operation voltage via the network line using "Power over Ethernet" as per IEEE 802.3af. Alternatively, the operating voltage can be obtained via the second terminal block (white-yellow terminals) from an AC/DC 24 V safety extra low voltage supply or from a bus voltage supply (unchoked voltage, DC 29 V). As soon as the safety extra low voltage supply is connected to the second terminal block, operating voltage is drawn from it.

Remote access Even if there is no direct network connection between a PC and an IP router, you can use a suitable network infrastructure for remote access to a KNX installation. Five simultaneous connections (remote accesses) are possible. Setting up remote access

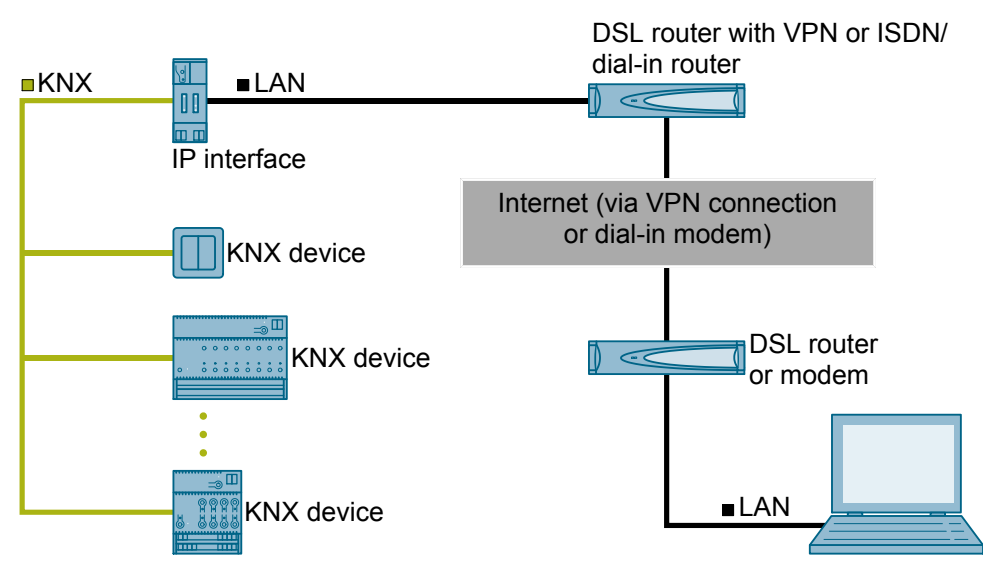

#### *Fig. 1: Secure remote access*

Additional func-

tions

IP Interface Secure has the following attributes:

- Easy to connect to higher-level systems by using the internet protocol (IP)
- Direct access to the KNX installation from every point in the IP network (KNXnet/IP tunneling)
- Up to five KNXnet/IP tunneling connections are possible at the same time
- LED displays for operational readiness, KNX communication and IP communication
- Easy and secure configuration using ETS
- Easy to connect to visualization systems and facility management systems
- Slot for SD card (not in use)

## **Security functions of IP Interface Secure**

IP Interface Secure supports the "**KNX IP Secure**" security standard and offers the following security functions, among others:

- Secured access only from authenticated devices
- Secure commissioning via ETS

During secure commissioning via ETS, the device certificate printed onto the device (FDSK = Factory Default Setup Key) is imported and stored for this exact device in the ETS project.

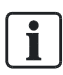

For more information on KNX IP Secure, refer to the ETS software help or go to the following website:<https://support.knx.org>

i

Alternatively, insecure commissioning without KNX IP Secure is also possible. In this case, the device is insecure and responds like other KNX devices without IP Secure.

## **Technology**

**Position and function of the connections, operating and display elements**

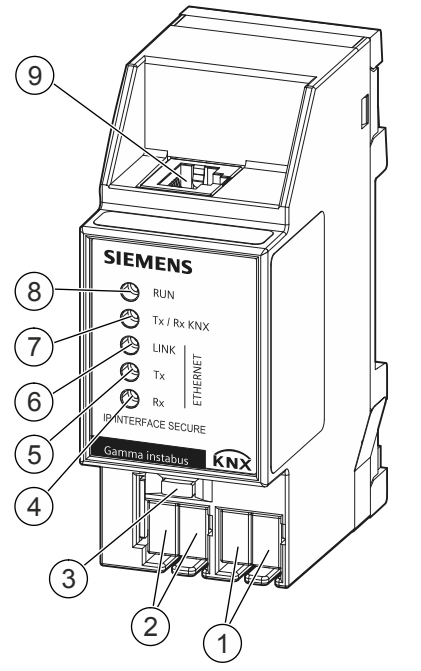

*Fig. 2: IP Interface Secure LEDs and connections*

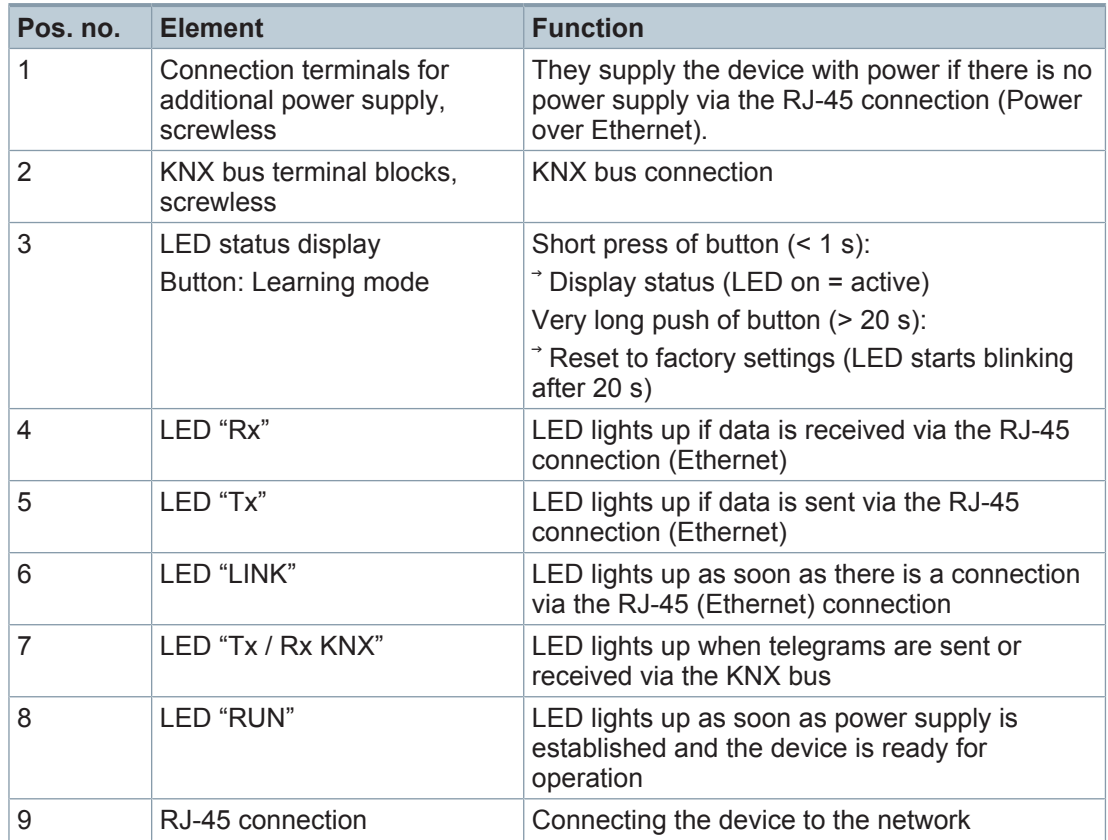

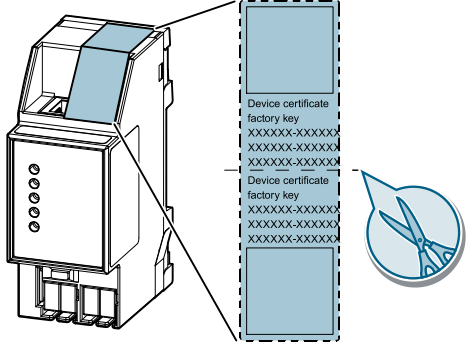

*Fig. 3: Device certificate*

The QR code of the device certificate is affixed to the device as a sticker. There is a duplicate QR code, which can be removed for easy commissioning.

# **Type overview**

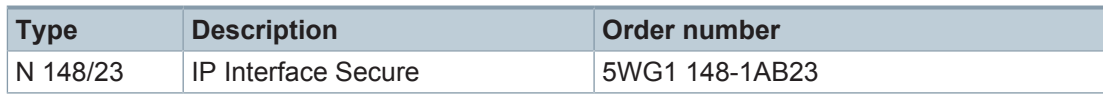

# **Version of the Engineering Tool Software and application program**

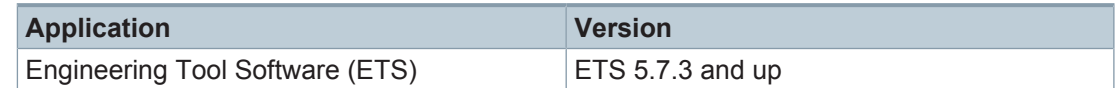

#### **Product documentation**

Documents related the product, such as operating and installation instructions, application program description, product database, additional software and CE declarations can be downloaded from the following website:

<http://www.siemens.com/gamma-td>

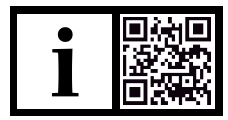

## **Frequently asked questions**

For frequently asked questions about the product and their solutions, see: <https://support.industry.siemens.com/cs/products?dtp=Faq&mfn=ps&lc=en-WW>

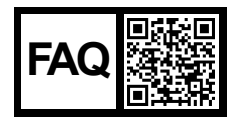

# <span id="page-4-0"></span>**Support**

Contact details for additional questions relating to the product: **Tel.:** +49 89 9221-8000

<http://www.siemens.com/supportrequest>

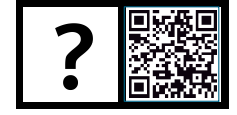

# **Notes**

## **Safety**

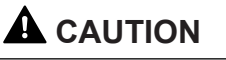

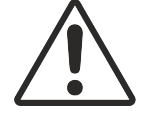

**National safety regulations** Failure to comply with national safety regulations may result in personal injury and property damage.

● Observe national provisions and comply with the appropriate safety regulations.

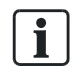

If you pass on the device, ensure you also pass on the documentation for the device, such as, the operating instructions.

## **Notes on secure data transfer**

## **Instructions for secure operation of KNX IP Secure products**

- Only operate the device in a protected network environment and do not allow direct access from the Internet.
- Additionally secure remote access to the device via a VPN connection.

A virtual private network (VPN) establishes an encrypted and authorized connection (VPN tunnel) from a remote connection to a network via the internet. This VPN connection enables secure communication protected from eavesdropping between a remote device and the KNX installation.

- Only operate the device in secure mode. The device is in secure mode when the device has been commissioned via secure commissioning, secure tunneling is enabled and strong and different passwords are used.
- Set up a separate IP network with its own hardware for KNX communication.
- Use user IDs and strong passwords to restrict access to the (KNX) IP network.
- Restrict access to the (KNX)IP network to an authorized group of people using user IDs and strong passwords..
- Document network settings and give them to the building owner/operator or LAN administrator.
- Coordinate the administration of access rights to this KNXnet/IP device in an IP network with the respective IP network administrator.

## **Measures after replacing a device in the network**

If an IP Router Secure or an IP Interface Secure in secure mode is stolen from a network or replaced due to a defect, secure commissioning has to be repeated for all other devices in the network. To do this, deactivate the"Secure commissioning" option for each device in the settings of the project, activate the option again and load the data to the devices again. (There is no need to load the data into the device between deactivation and reactivation.)

Secure commissioning has to be repeated because it is not possible to exclude the possibility that the keys that are in the secure section of the device can be read. Recommissioning has the effect that new keys are generated and the old keys become worthless. The removed device no longer works in the network.

# **More information on KNX security**

For more information on KNX security, including, for example, a security check, refer to the "KNX Secure" section on the KNX website [\(http://www.knx.org](http://www.knx.org)).

# **Connection**

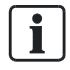

## **Areas of use**

The device can be used for fixed installations in interior spaces, for installations in dry locations, within distribution boards or small casings with DIN rails EN 60715-TH35.

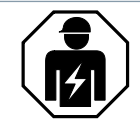

- Electrical expertise is required for the installation.
- The installation must be performed by a specialist.
- Do not open the casing of the device.

Incorrect installation can deactivate electrical safety features without this being apparent to a lay person.

# **Ethernet RJ-45 connection**

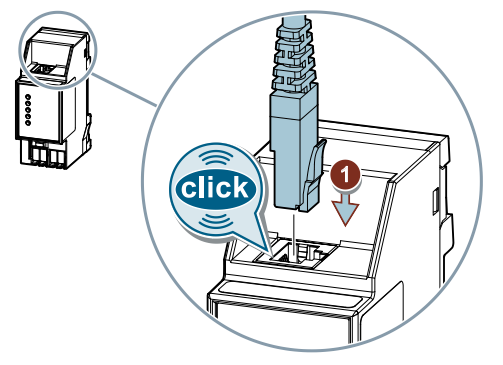

**KNX 24 VDC type SELV connection**

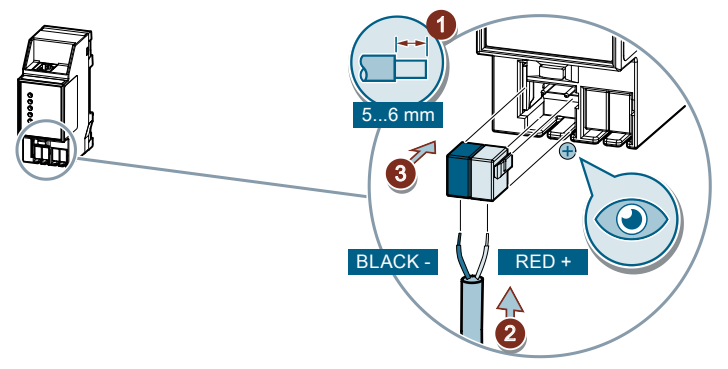

**Power supply connection AC 16…24 V, DC 16…30 V**

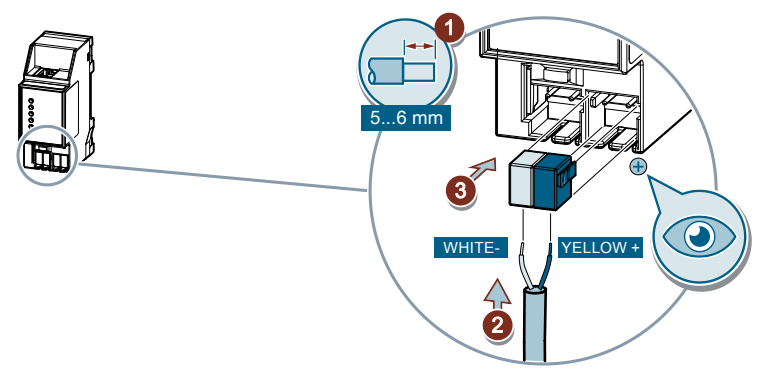

**Checks**

# **Checking the power supply via Ethernet (PoE) / Ethernet RJ-45 and KNX**

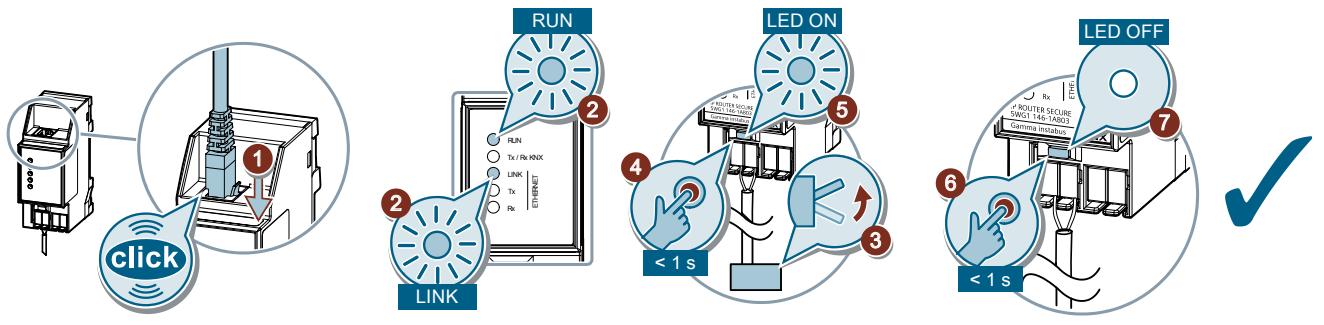

# **Checking the power supply via the terminal block (yellow and white)**

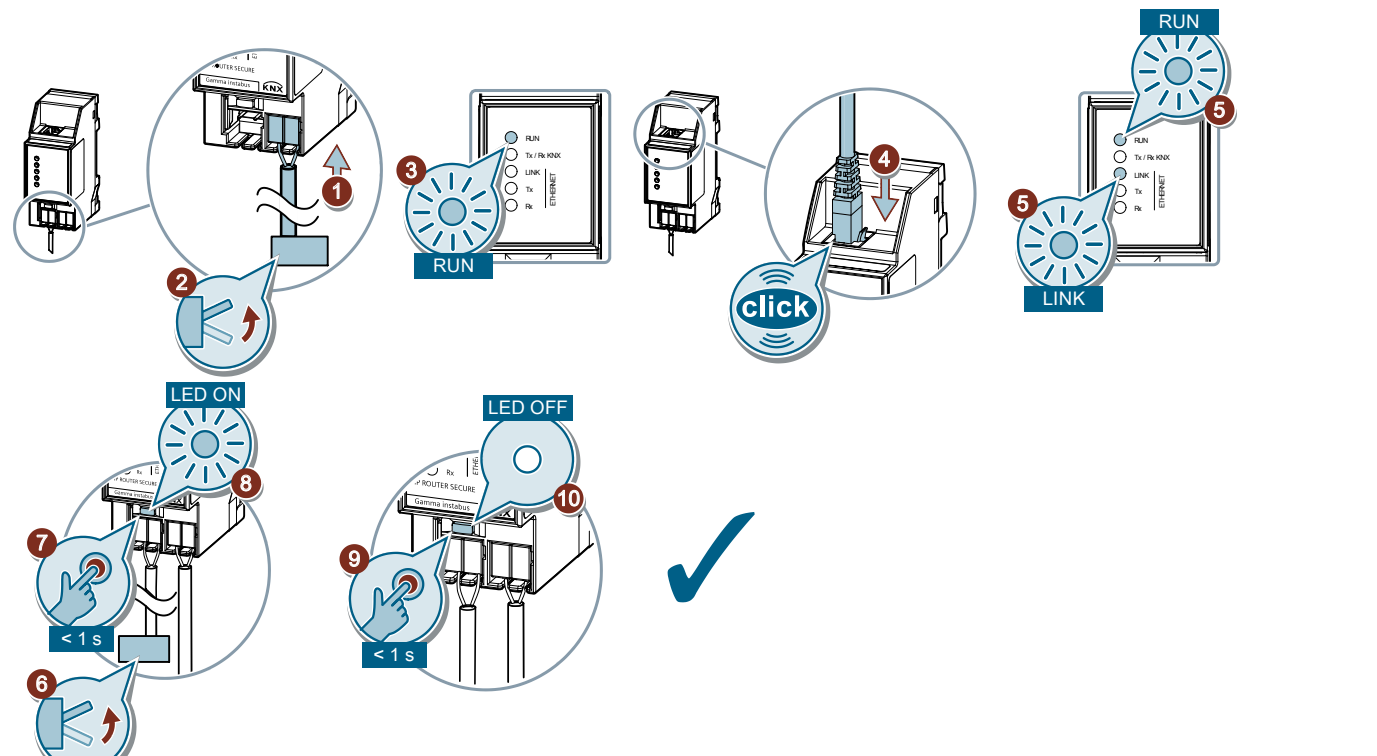

# **Resetting the device to factory settings**

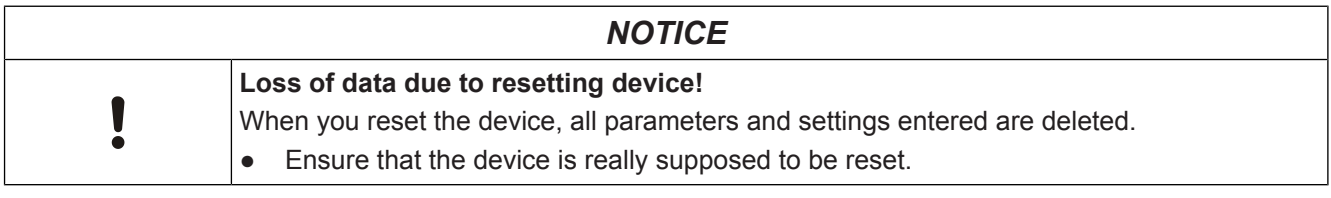

## **Resetting the device to factory settings**

- ◈ Press the Learn button (at least 20 seconds) until the programming LED starts flashing quickly.
- $\Rightarrow$  The programming LED flashes for 8 seconds.
- $\Rightarrow$  The device has been reset to factory settings. All parameter settings have been deleted.

## **Disposal**

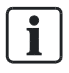

Defective devices can be returned to the appropriate sales office with a return delivery note. To do this, contact support: [Product documentation and support \[](#page-4-0)[}](#page-4-0) [5\]](#page-4-0)

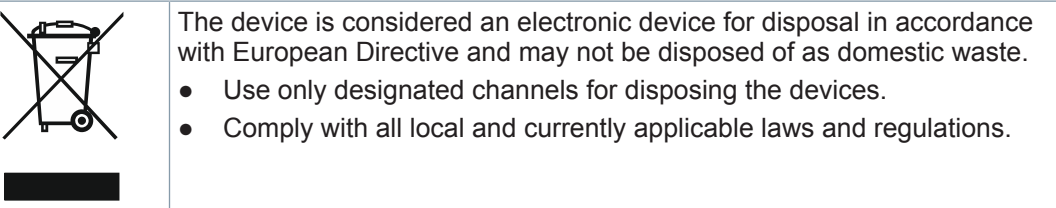

## **Update**

Do not interrupt power supply to the device while the data on the device is being updated!

## **Interfaces**

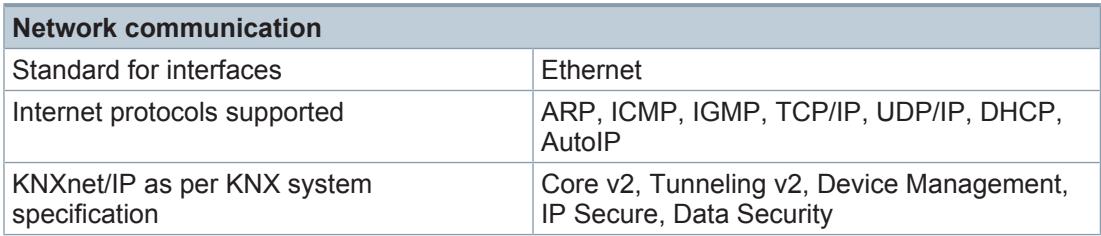

# **Power supply**

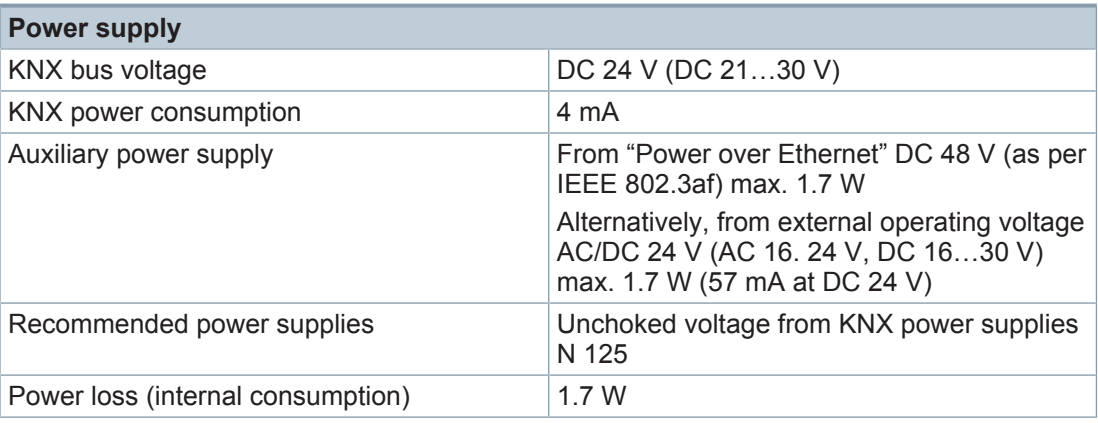

# **Physical specifications**

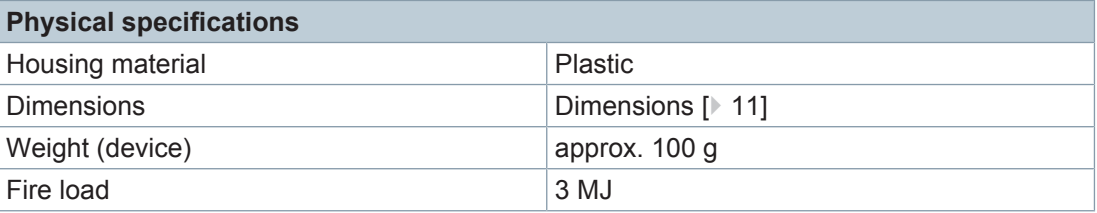

## **Ambient conditions**

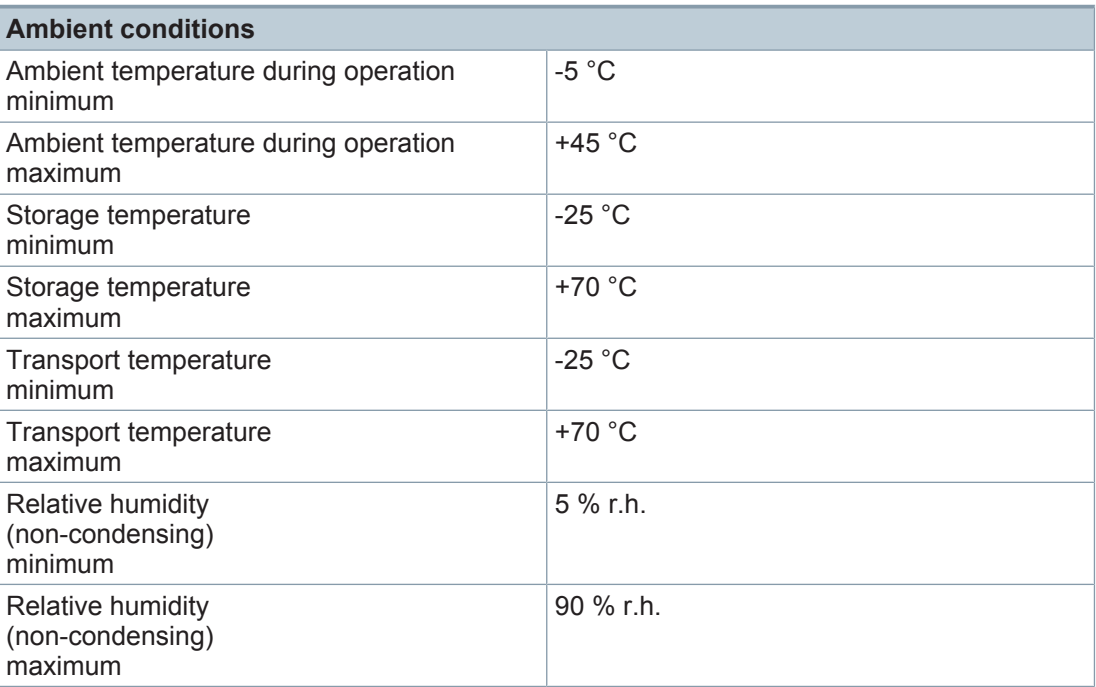

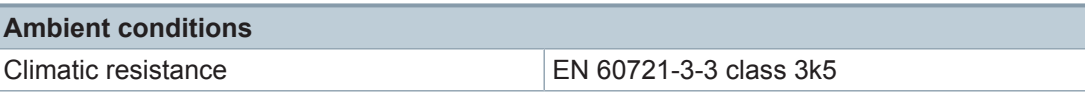

# **Protection settings**

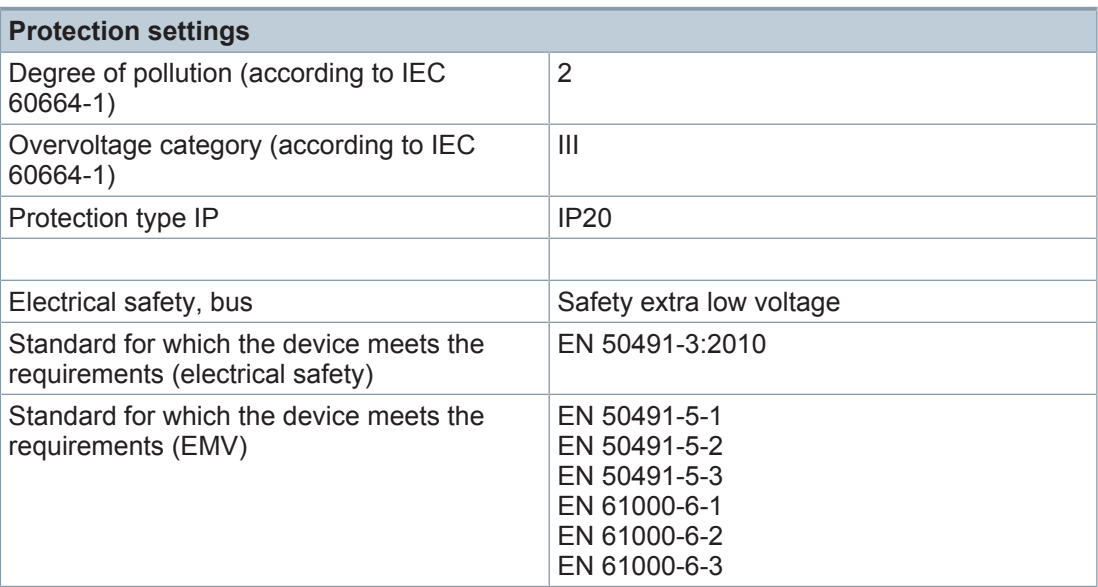

## **Reliability**

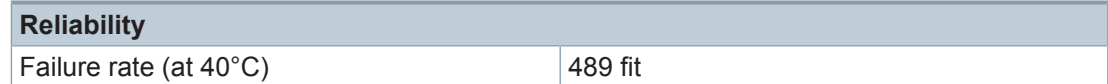

## **Connection examples**

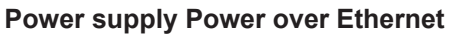

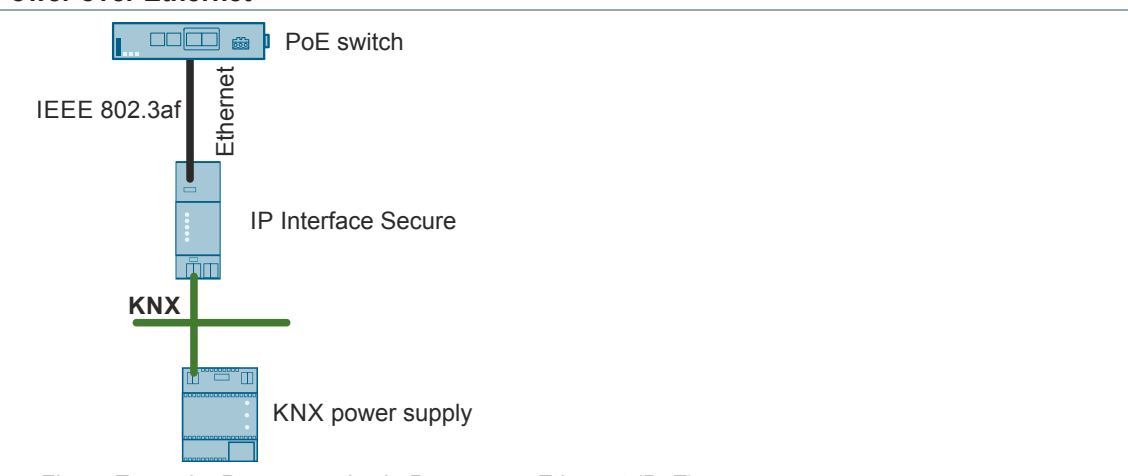

*Fig. 4: Example: Power supply via Power over Ethernet (PoE)*

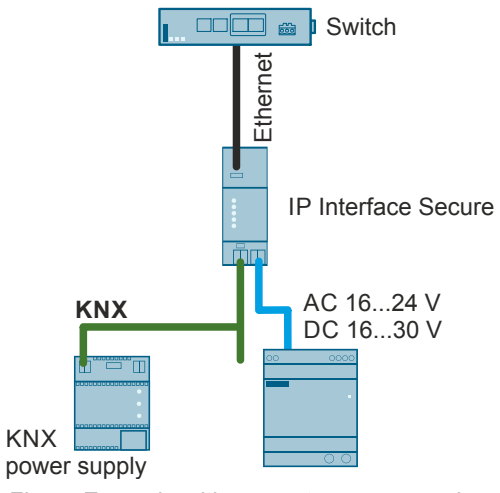

*Fig. 5: Example with separate power supply*

#### **Power supply via KNX**

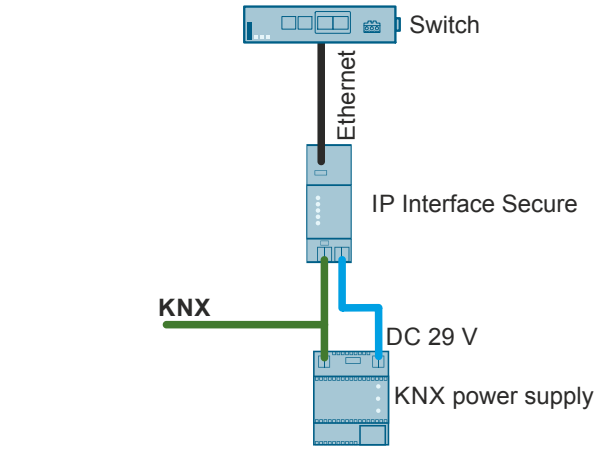

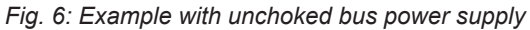

<span id="page-10-0"></span>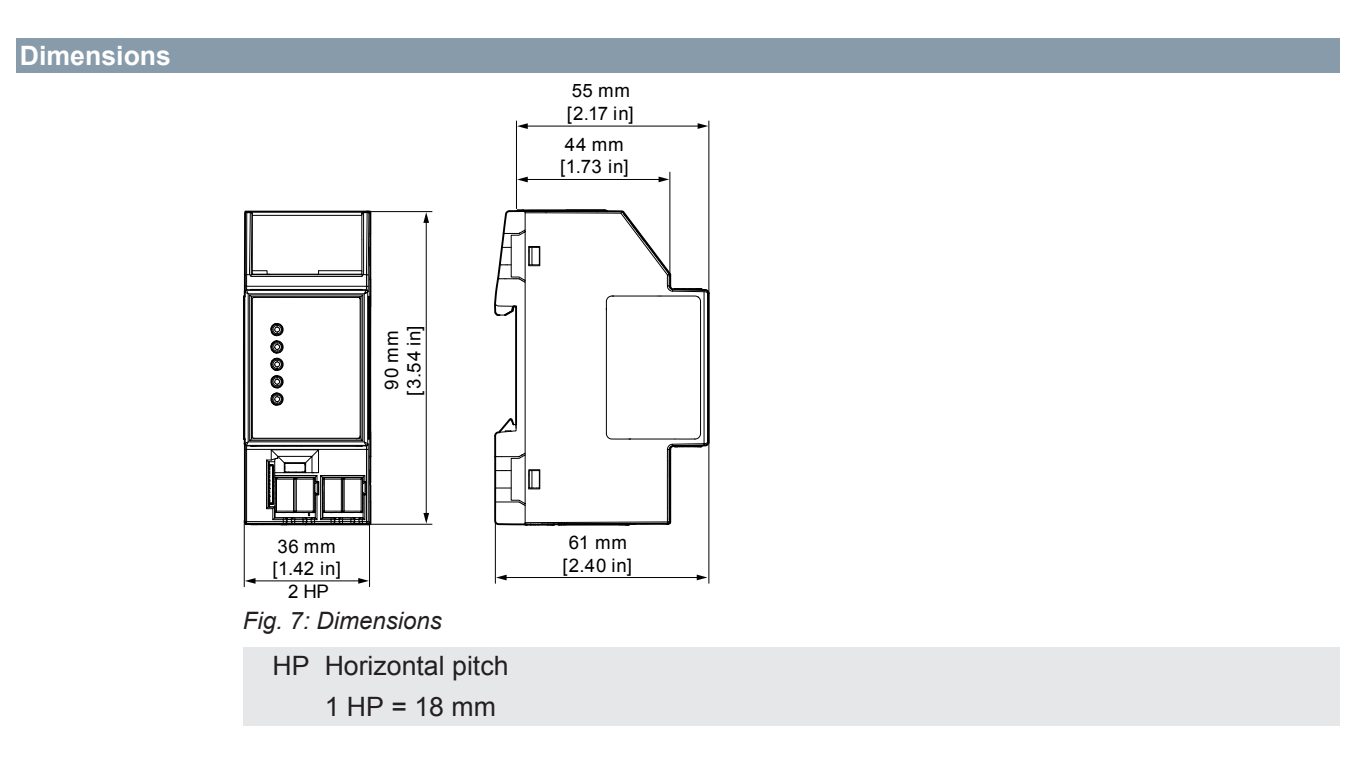

Issued by Siemens Switzerland Ltd Smart Infrastructure Global Headquarters Theilerstrasse 1a CH-6300 Zug +41 58 724 2424 www.siemens.com/buildingtechnologies

© Siemens 2023 Technical specifications and availability subject to change without notice.